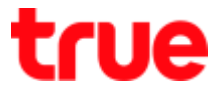

## **Enable 4G HD Voice or VoLTE on True SMART GEN-C 5.0**

- This manual can be applied to True SMART 4G GEN-C Series and True SMART 4G other models with Android 7.0
- VoLTE can be used through SIM1 only, since SIM1 is eligible for 4G whereas SIM2 is eligible for 2G and SIM1 Cellular data must be enabled
- 1. On main screen, select (All Apps) (6-dot
- 2. Select **(Settings)**

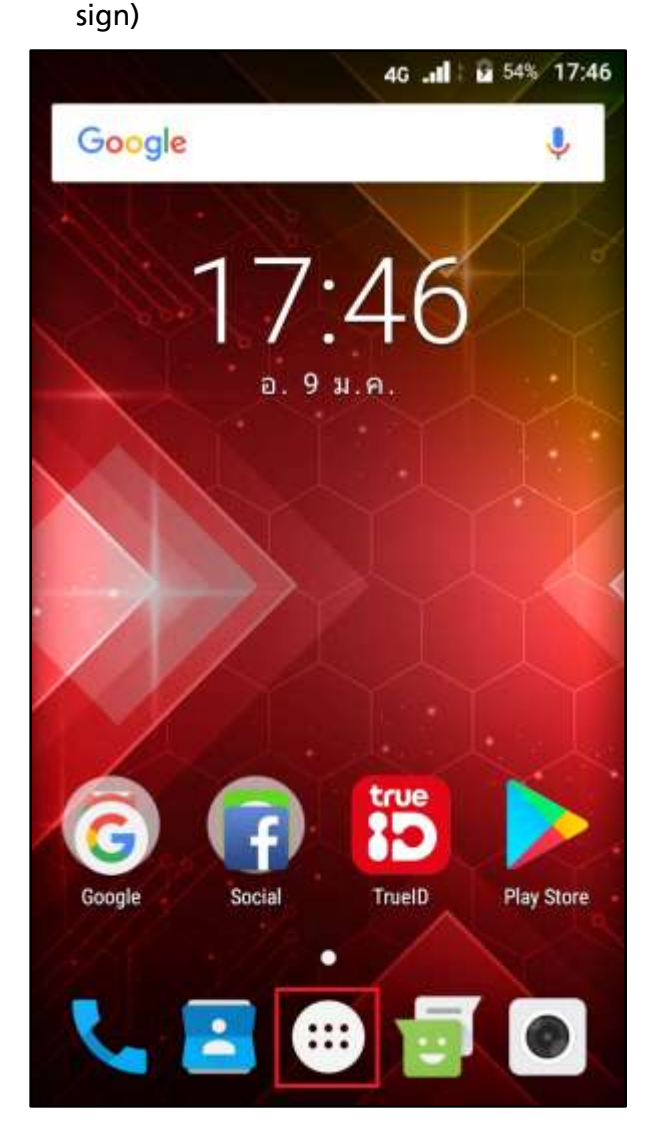

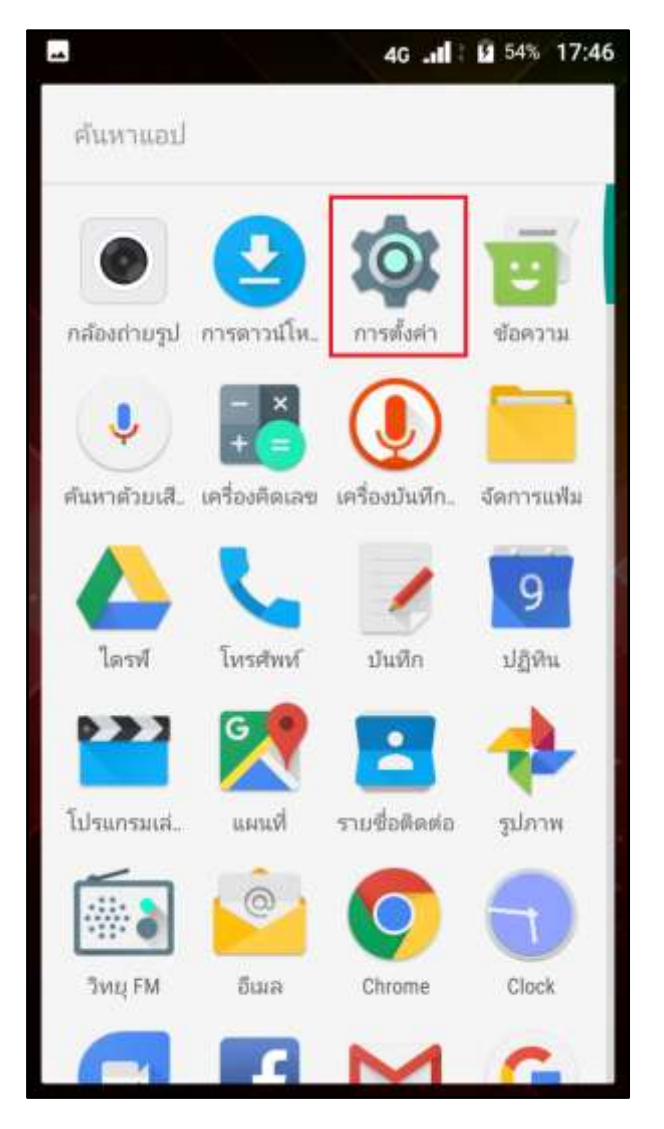

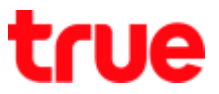

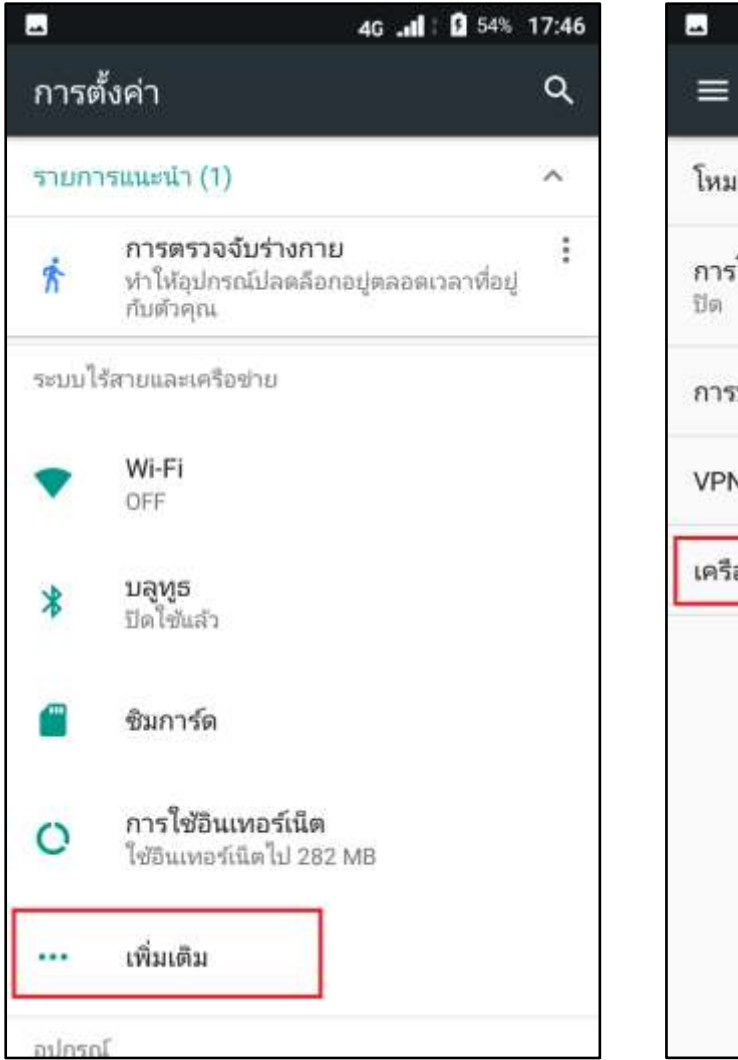

3. And then **(More)** 4. Select **(Cellular networks)**

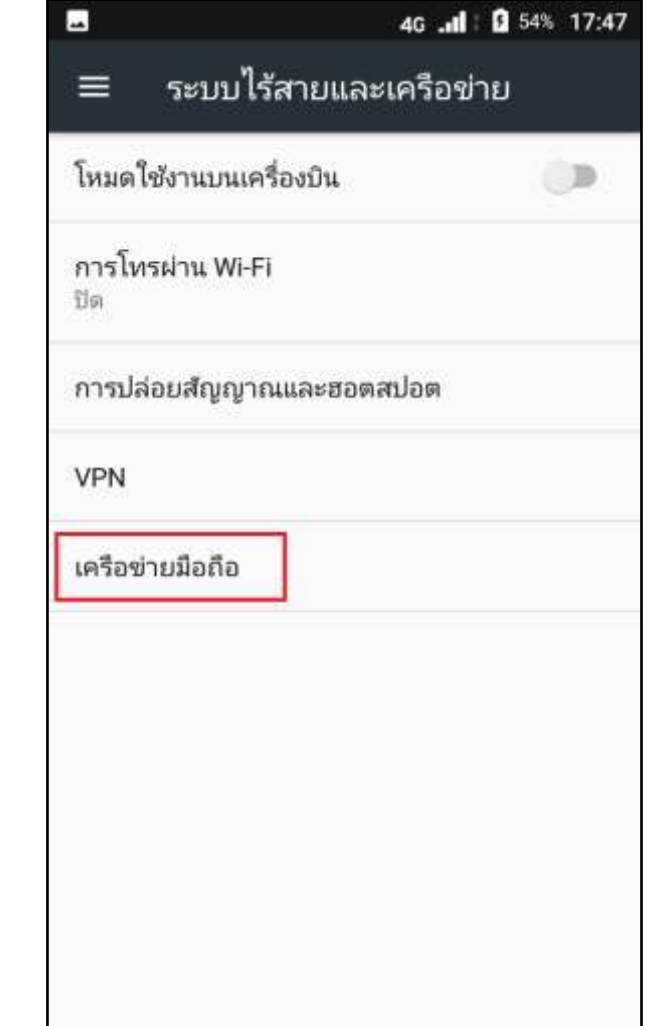

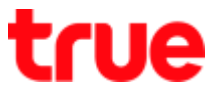

5. Then tap **(Enhance 4G LTE Mode) to** 

### **enable**

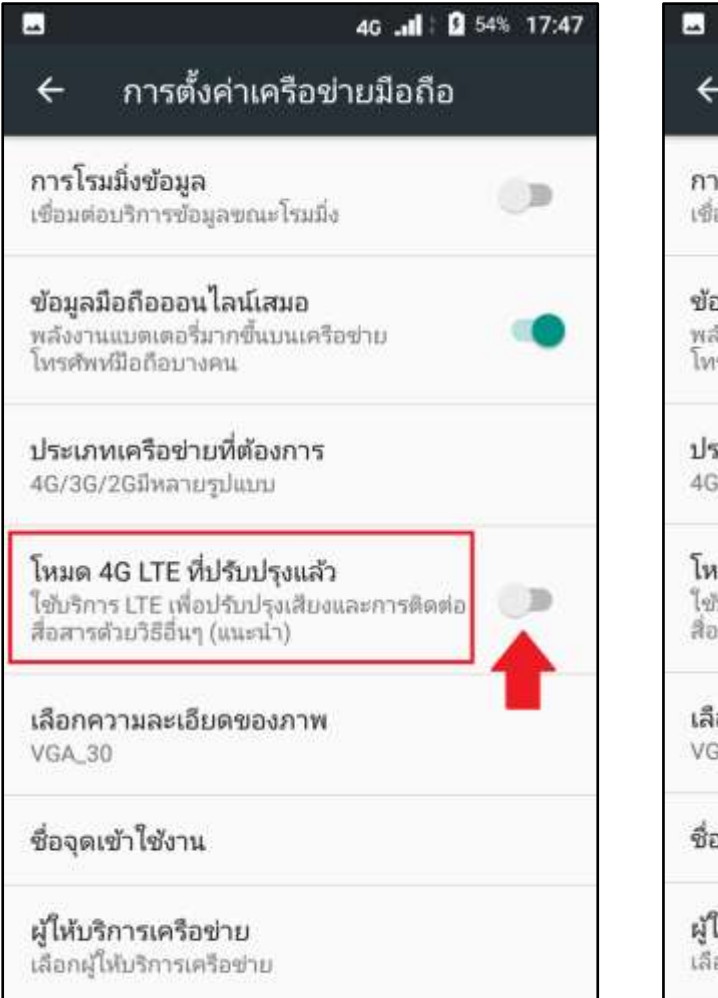

6. Once enabled, a button will turn green

# and **VoLTE sign will appear on screen**

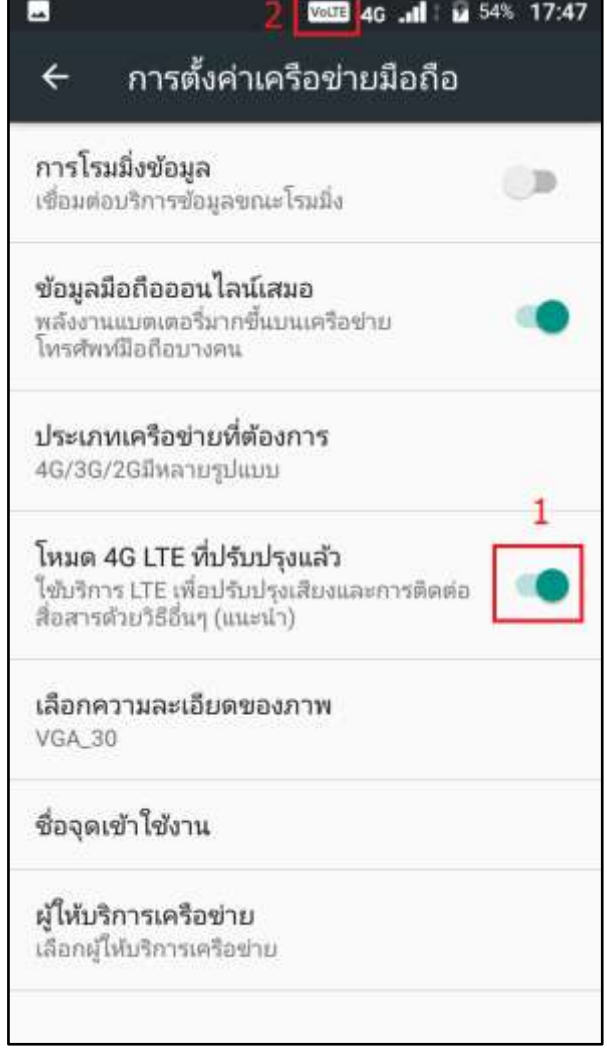

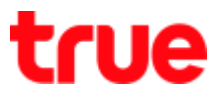

- 7. While connecting 4G and there're incoming call-out going call, HD sign will show on screen until call ended
- 1. At **(Call History), it will show technology**

#### **when making-receiving call**:

- **VoLTE** = call via VoLTE
- **VoWiFi** = call via VoWiFi
- **VoLTEVoWiFi** = switch between VoLTE and VoWiFi

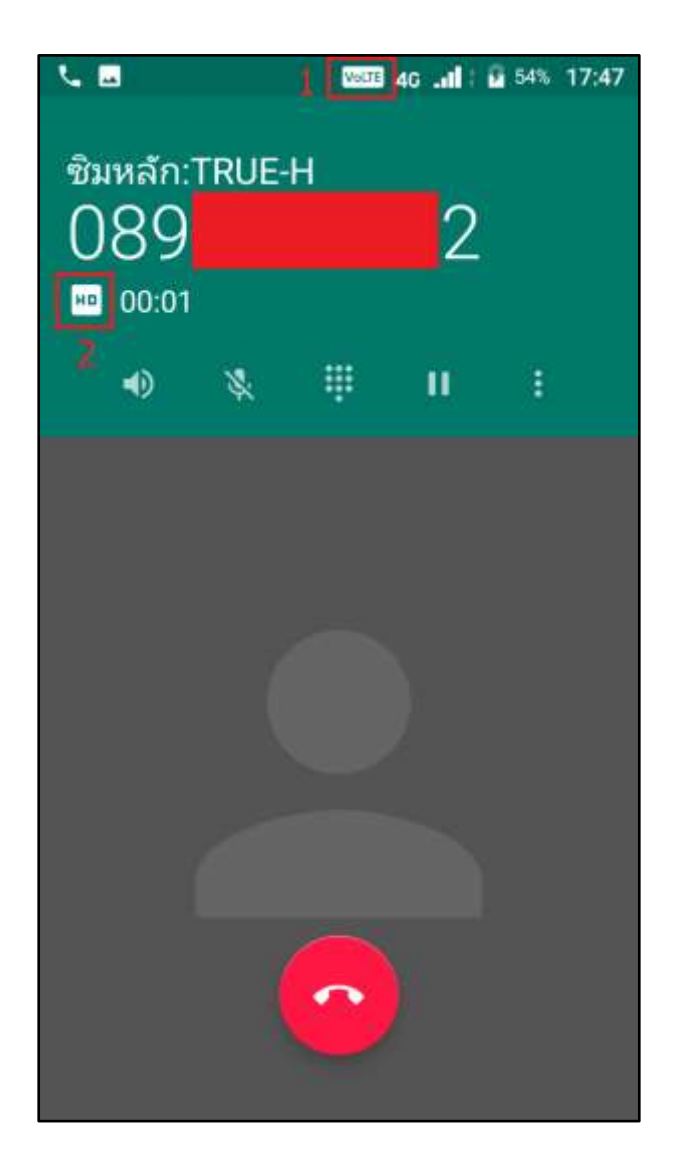

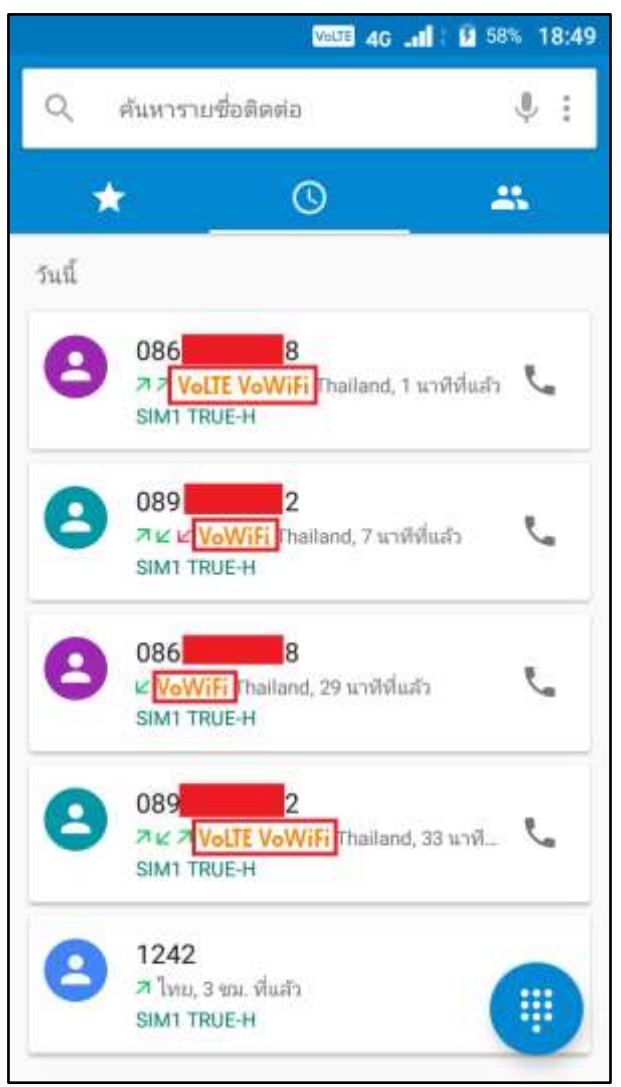